## **Login as <sup>a</sup> Partner Migrated from the UNHCR Partner Portal**

**Overview:** Organization profiles and users that were registered and had created profiles on UNHCR's Partner Portal have been migrated onto the UN Partner Portal. To access your account information, please follow the steps in this user guide.

**NOTE:** The profile questions in the UN Partner Portal includes additional information requirements that were not part of your organization's migrated profile. Please ensure your organization updates its profile information in the UN Partner Portal to best present itself to all agencies engaged in the portal. **Without** updating your profile and completing the required questions on the portal, your organization will not be able to apply for partnership opportunities on the **UN Partner Portal**.

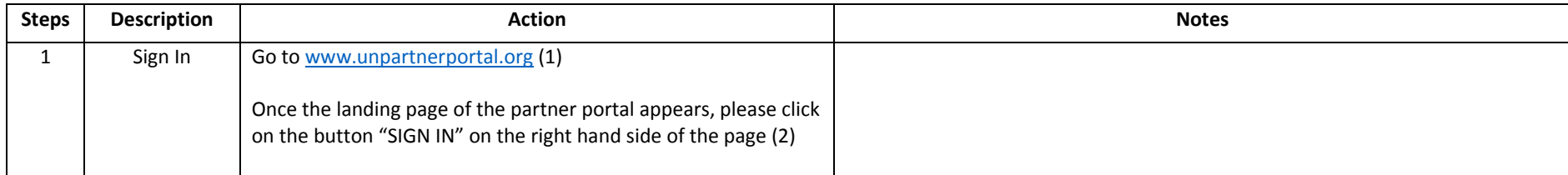

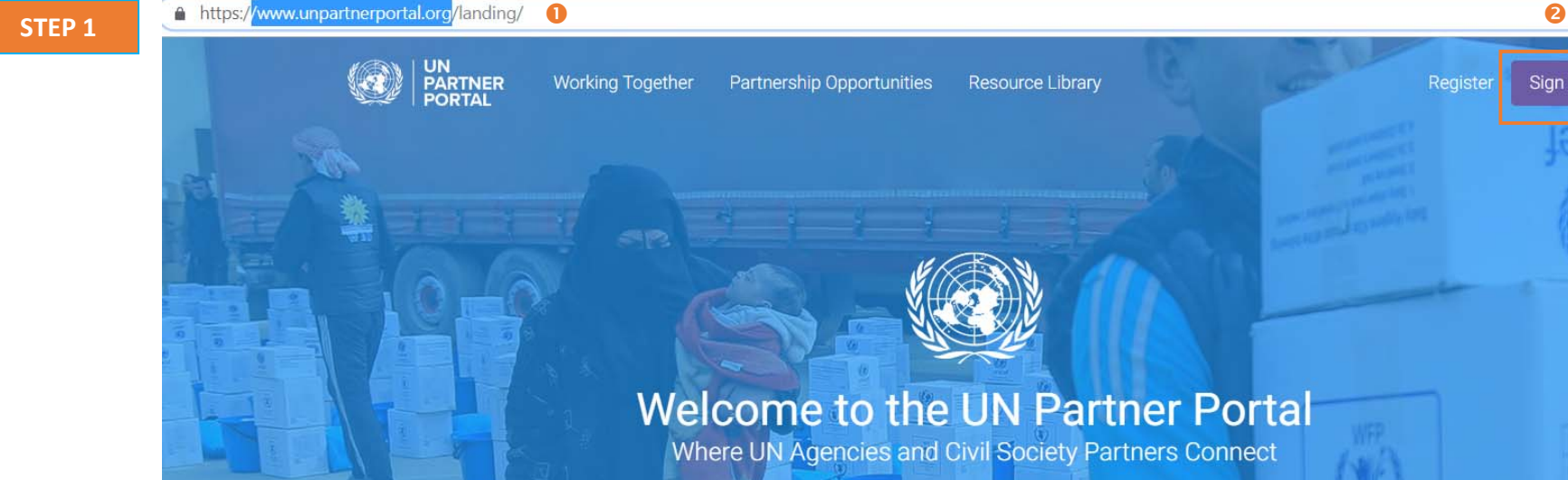

UNHCR, UNICEF and WFP have joined forces to develop the UN Partner Portal, a platform for civil society organizations to engage with the UN on partnership opportunities for the benefit of those we serve. The Portal is designed to facilitate a harmonized, efficient and easy collaboration between the UN and partners.

**UNHCR** 

unicef<sup>(2)</sup>

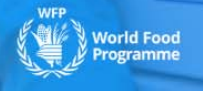

Register

Sign In

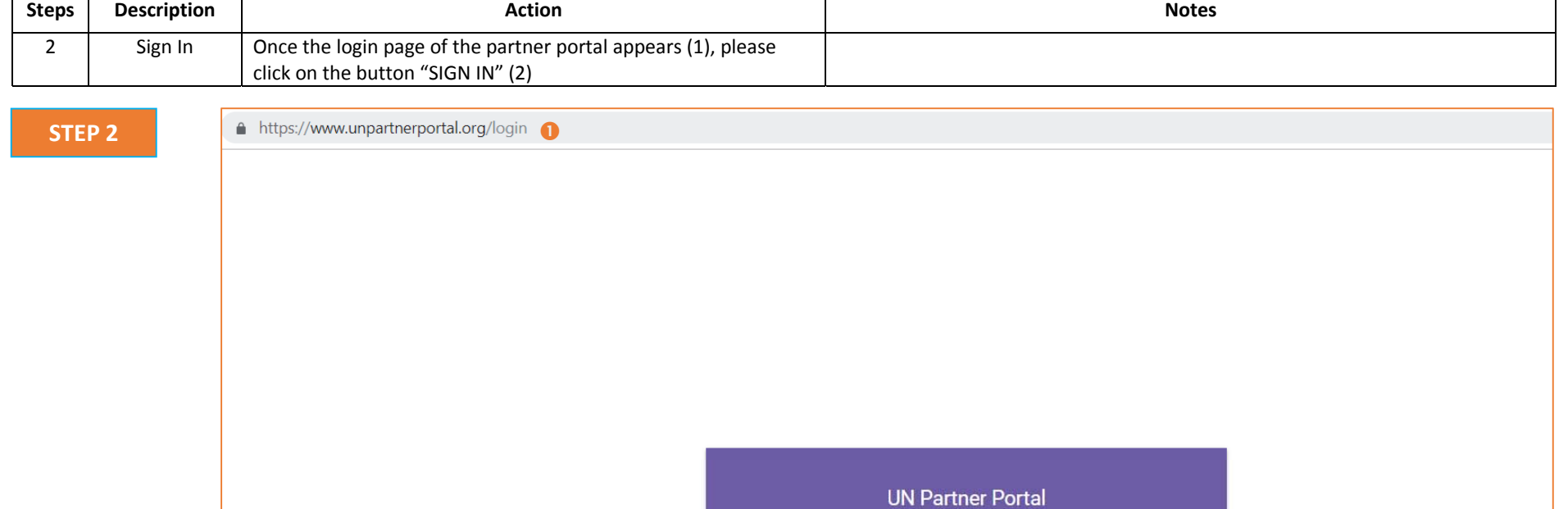

 $\bullet$ 

Login via Active Directory

**SIGN IN** 

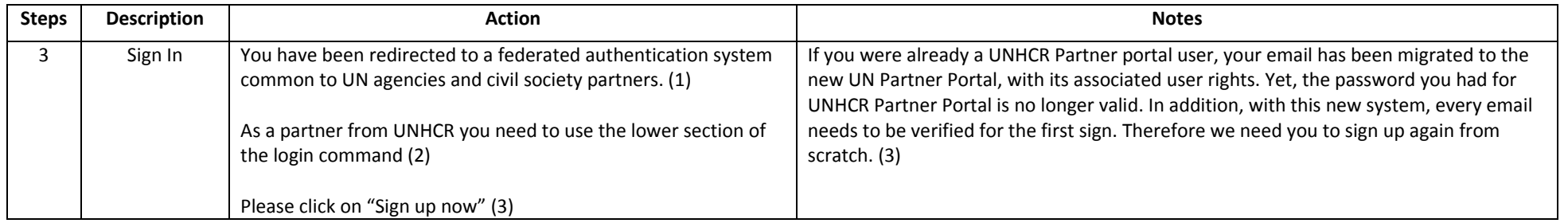

△ https://login.microsoftonline.com/unicefpartners.onmicrosoft.com/oauth2/v2.0/authorize?client\_id=82815e41-6c60-40b9-b110-f743bb7bb8e2&redirect\_uri=https://www.unpartnerportal.org/api/so... ☆ ○

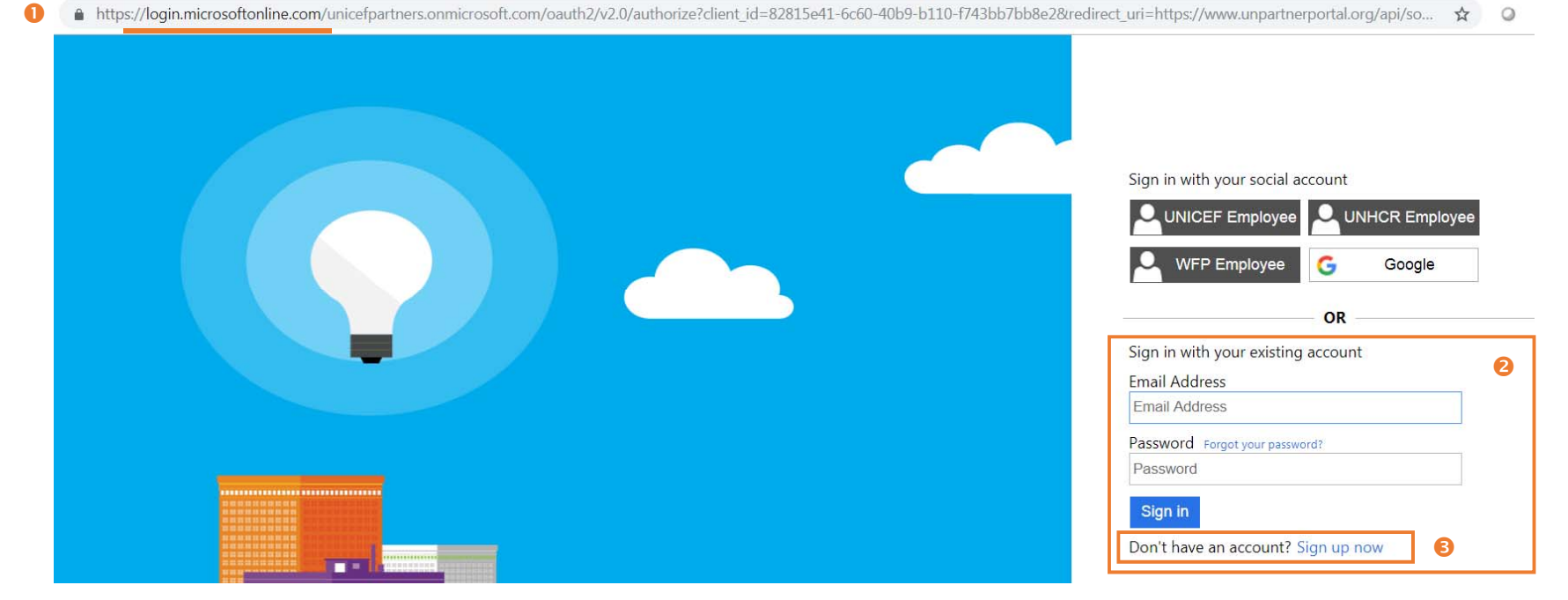

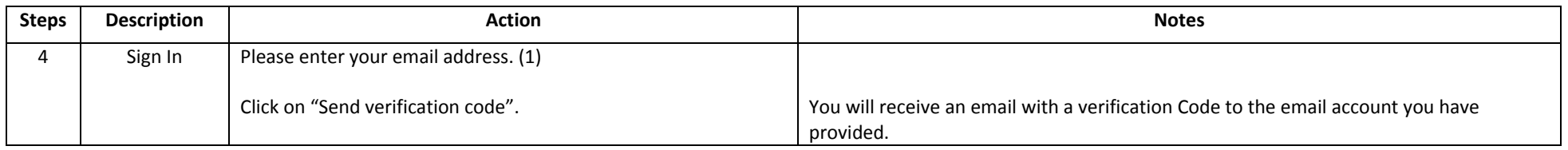

A https://login.microsoftonline.com/unicefpartners.onmicrosoft.com/B2C\_1A\_UNICEF\_PARTNERS\_signup\_signin/api/CombinedSigninAndSignup/unified?local=signup&csrf\_token=K1ZJcFJCMnlxelNtS... ☆  $\circ$ 

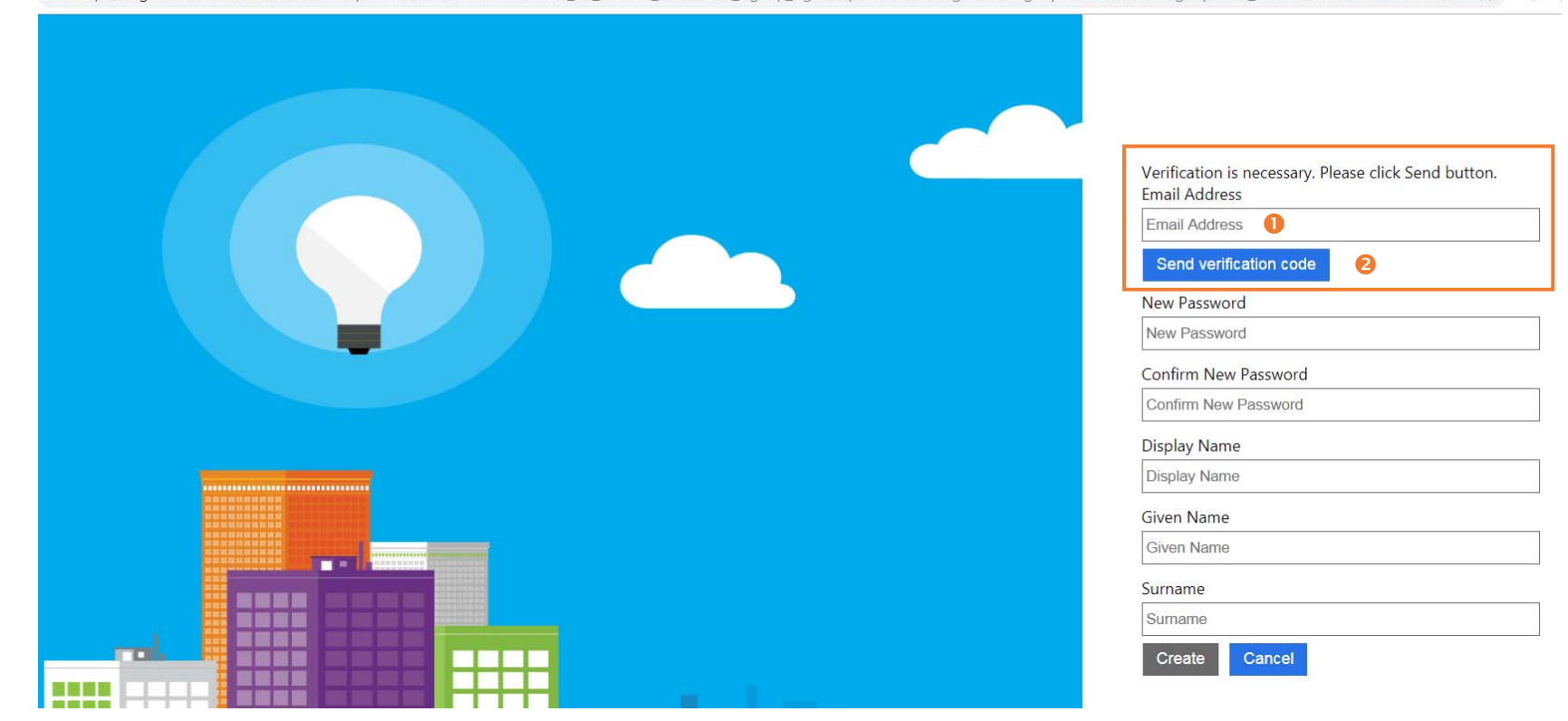

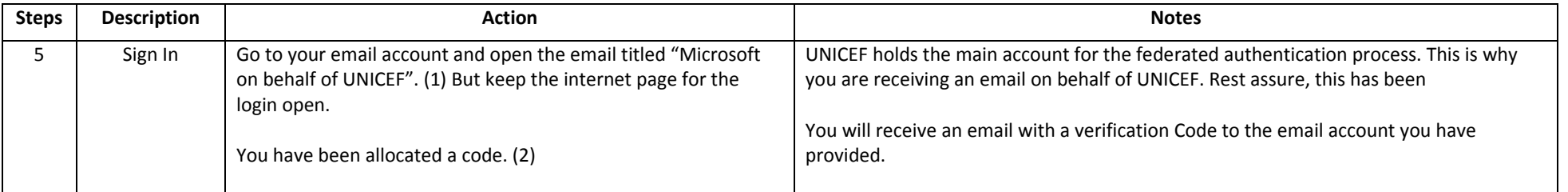

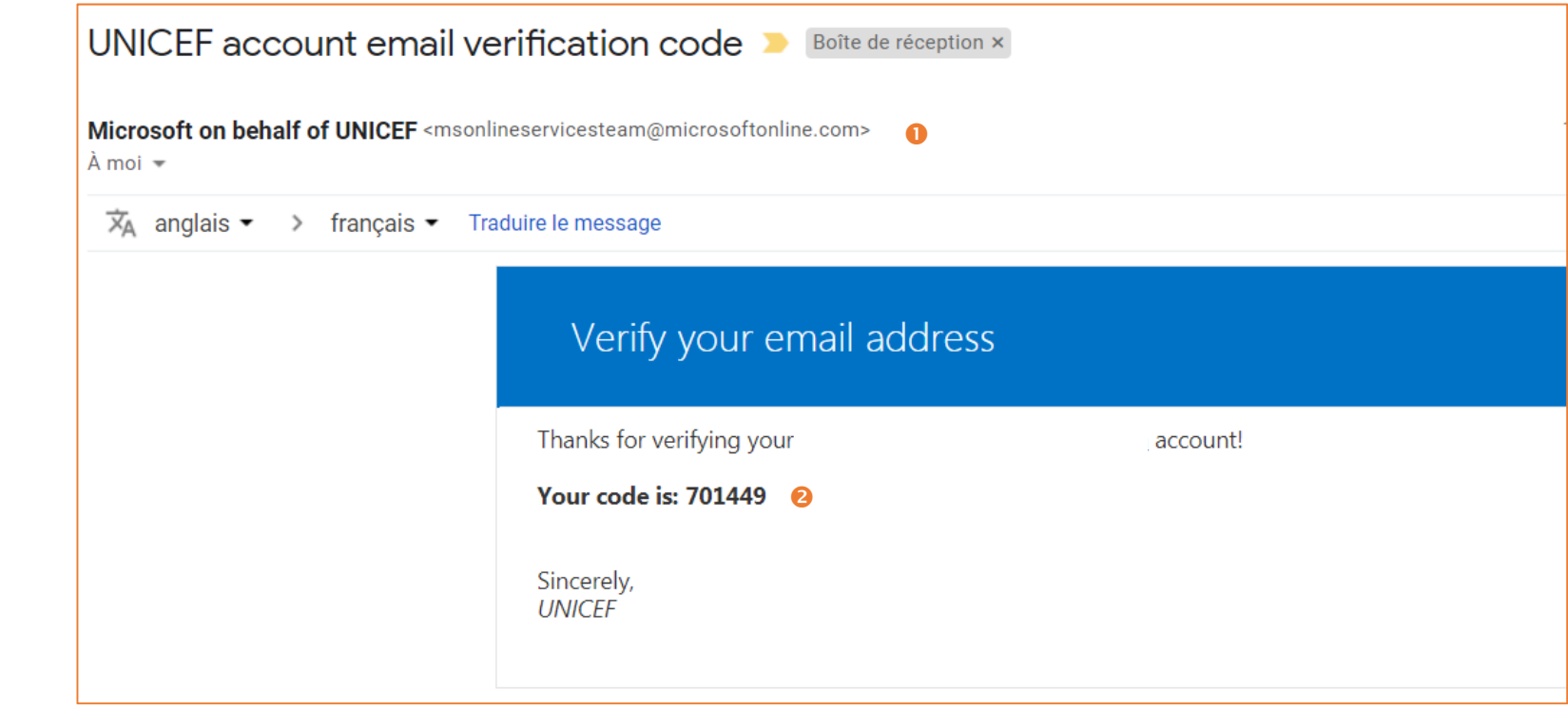

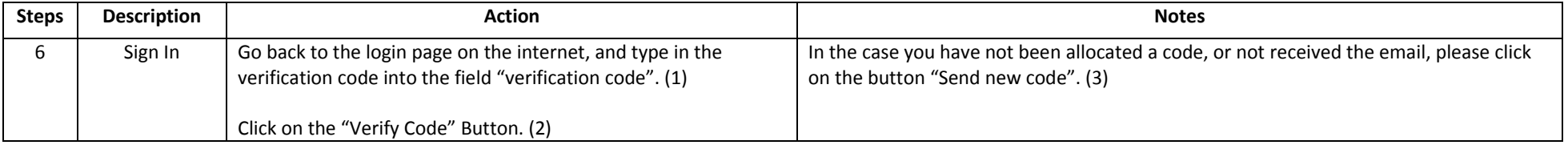

Verification code has been sent to your inbox. Please copy it to the input box below.

**Email Address** 

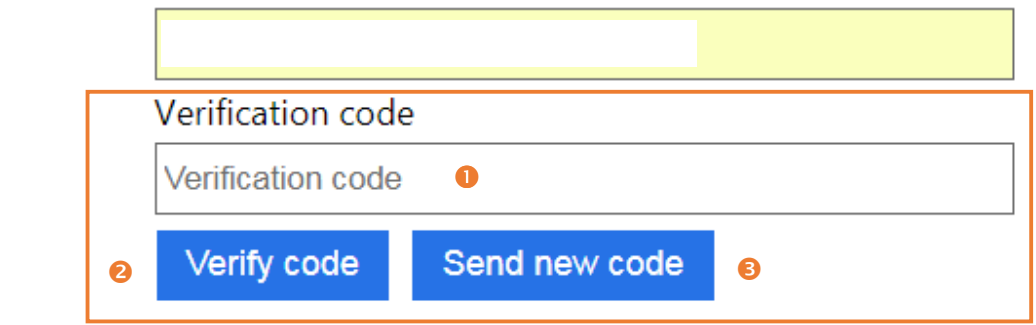

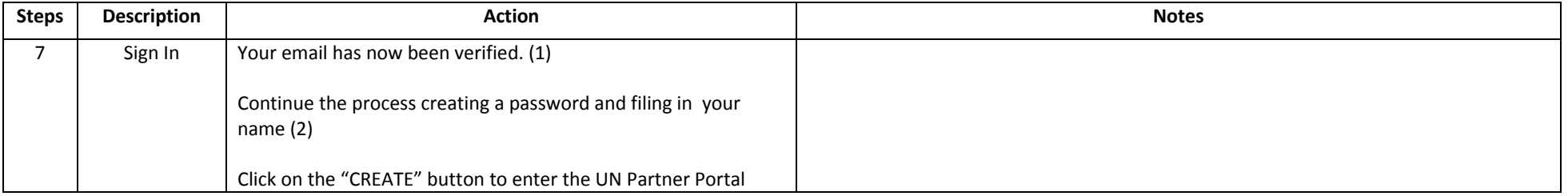

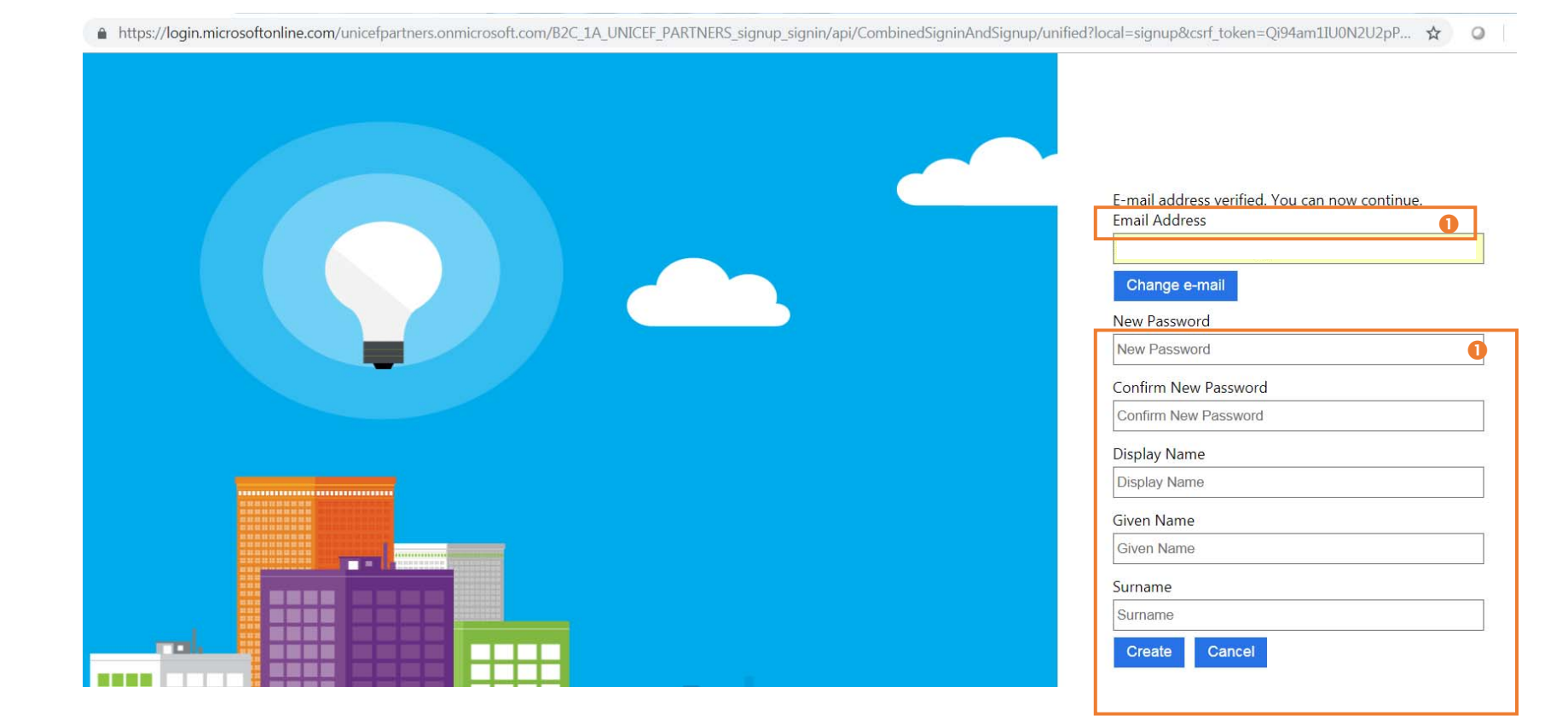

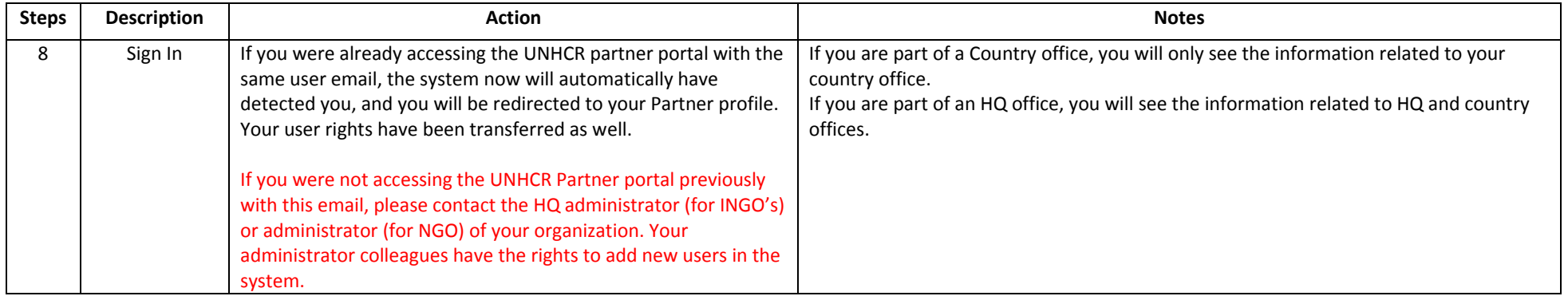